**iStorage NS21P**

# **NEC**

**2003 8 29**

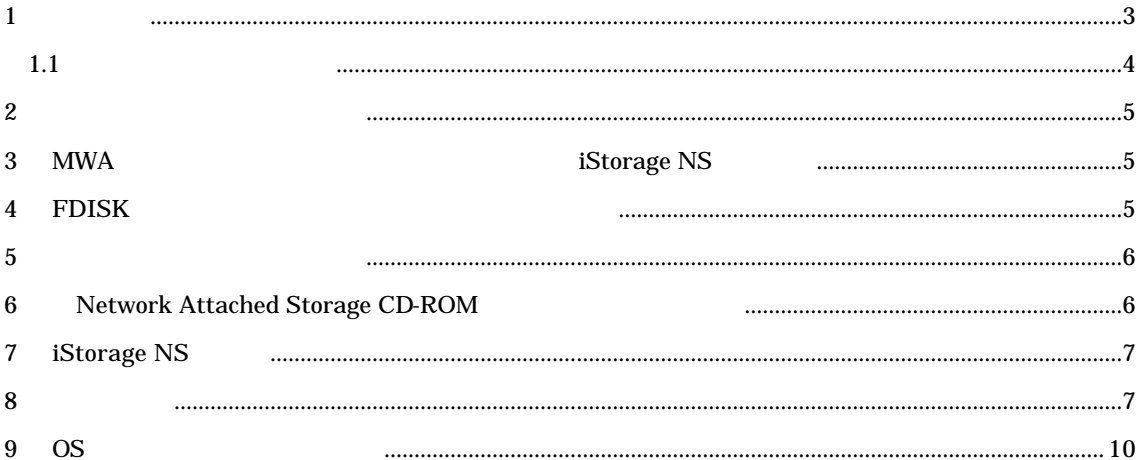

 $\mathbf{Web}$ 

BackupExec NetBackup

http://www.sw.nec.co.jp/products/istorage/guide/

iStorage NS

• Network Attached Storage CD- ROM

• CD-ROM

- 装置添付のユーザーズガイド
- Web iStorage NS  $\bullet$  Web  $\bullet$
- $\bullet$  MWA

 $1$ 

 $1.1$ 

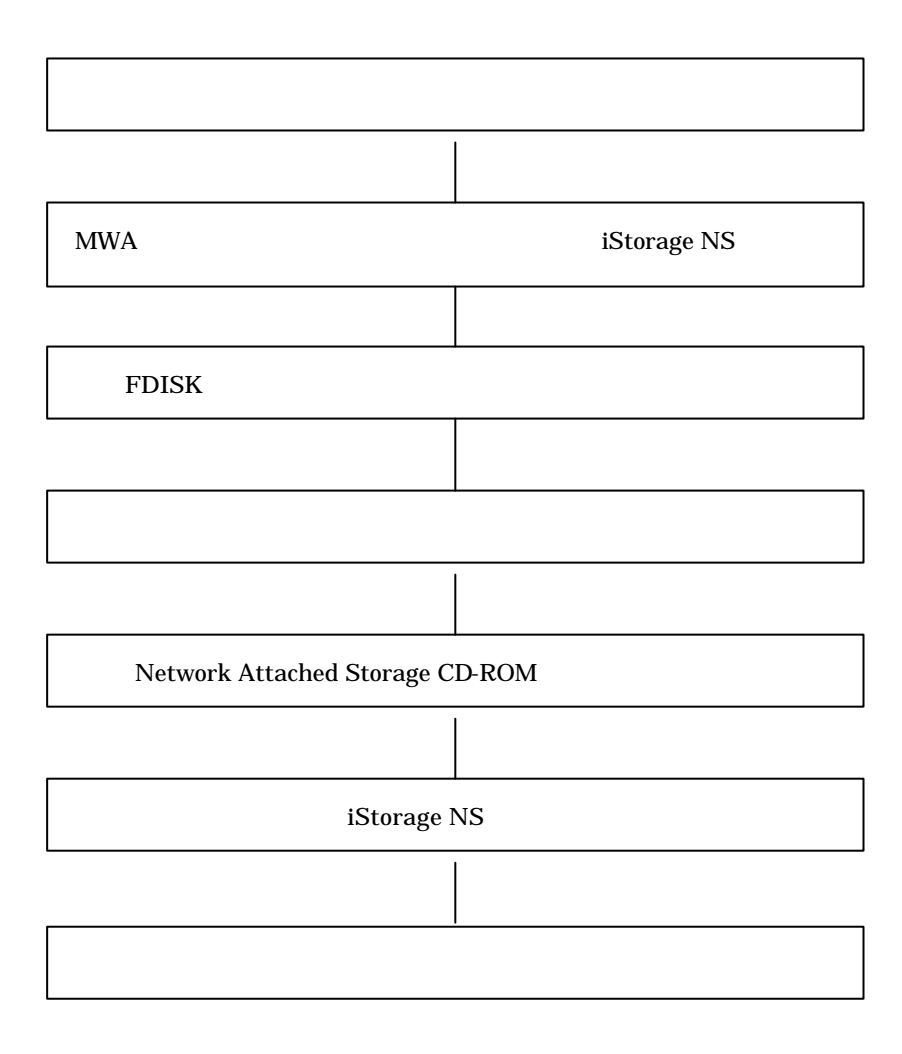

#### $2$

## 3 MWA iStorage NS RAID EzAssist BIOS BIOS MWA(Management Workstation Application)

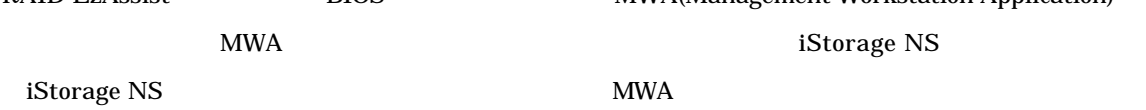

#### 4 FDISK

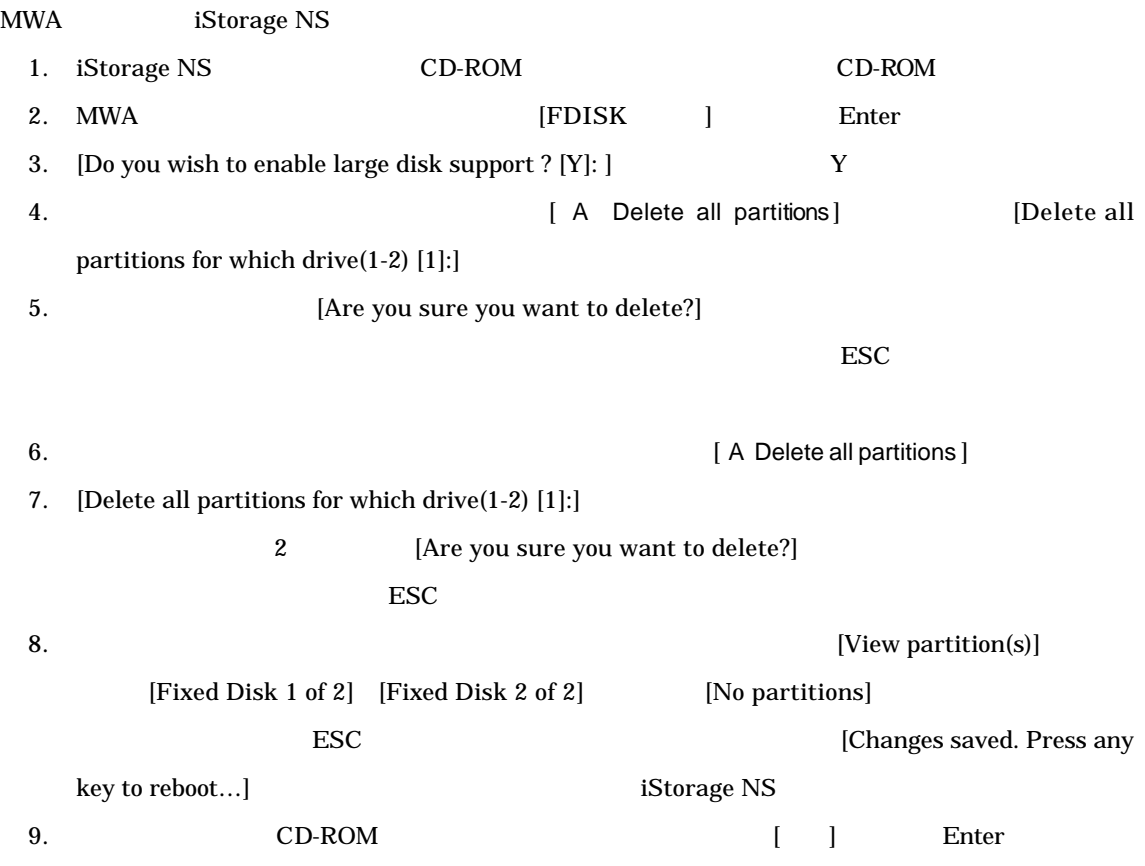

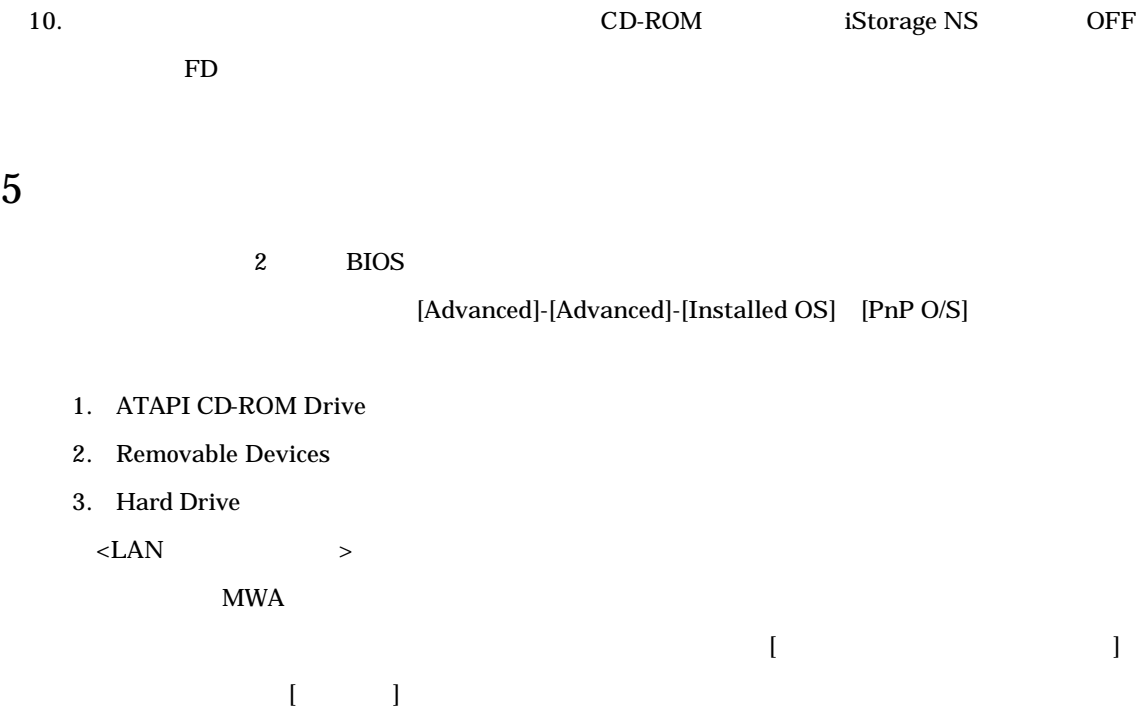

### 6 Network Attached Storage CD-ROM

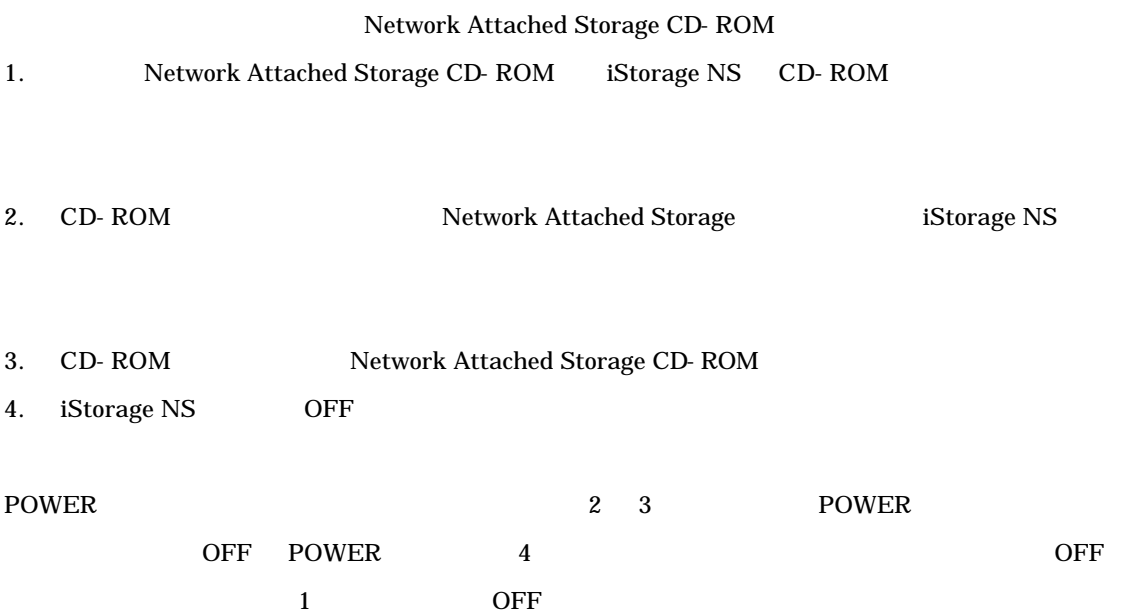

CD-ROM iStorage NS OFF ON 7 iStorage NS iStorage NS 0N  $WebUI$ 8 確認と設定 iStorage NS PC WebUI iStorage NS [ ]-[ administrator the iStorage NS  $\,$ 仮想メモリの変更  $1.$  $2.$  $3.$  $1.5$   $3$  $4095"$   $1.5$  $1095"$   $4095"$  $4.$  OK $\,$ 

 $CD-ROM$ 

5. 8 Page 12 August 15torage NS iStorage NS

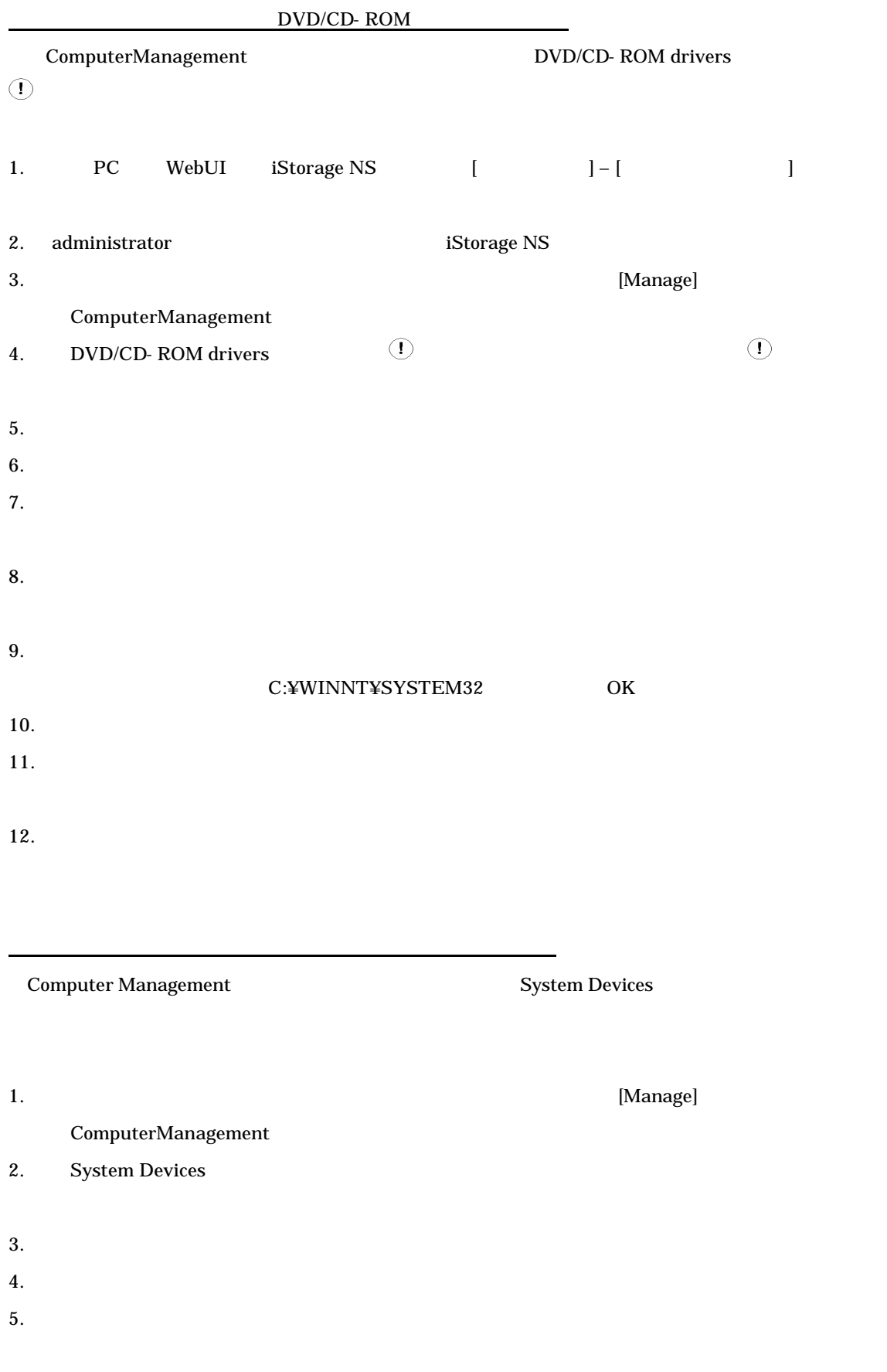

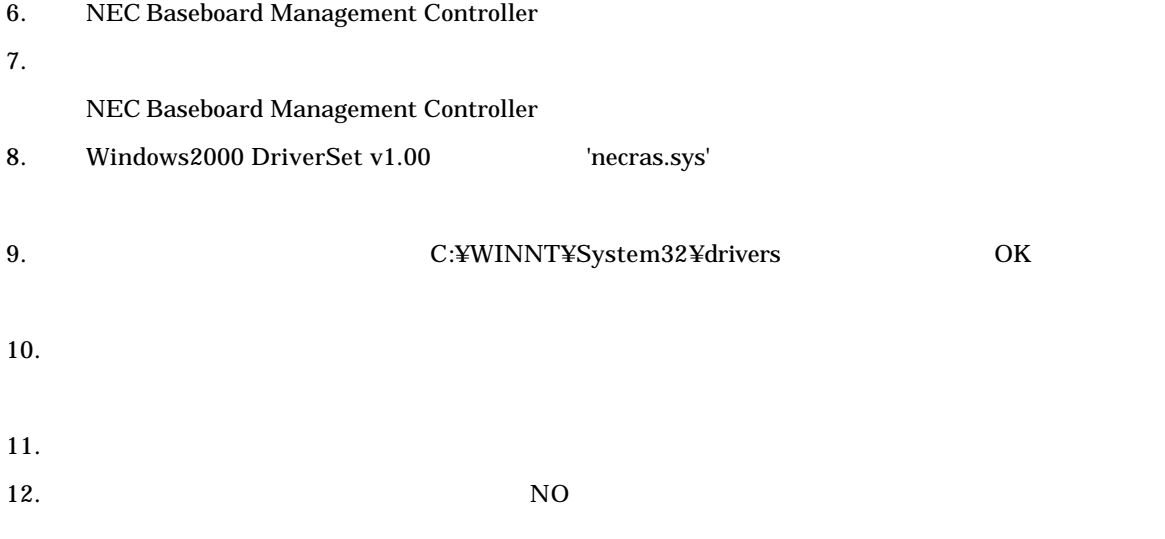

Computer Management

ディスク管理での確認 ~ドライブ文字の変更~

 $CD-ROM$ 

 $(E)$ 

Computer Management iStorage NS  $\Box$ o $\boxtimes$ Disk Management 操作(A) 表示(V)  $|| \leftrightarrow ||$  in  $|| \theta$ 0 6 5 レイアウト 種類 空部 ポリューム ファイルシス.. 状態 容量 空き領域  $\blacksquare$  (C:) パーティション ペーシック **NTFS** 正常(シス...  $4.01$  GB  $2,60$  GB 64 % ■利ューム(E:) パーティション ベーシック **NTFS** 正常 70.00 GB 69.94 GB 99% ⊣  $\blacktriangleright$  $\bigotimes_{\text{CDROM 0}}$ <br>CDROM(D:) オンライン **◎ティスク0**<br>ベーシック<br>74.50 GB (C:)<br>4.01 GB NTFS<br>正常 (システム) <mark>禾リューム (E:)</mark><br>70.00 GB NTFS<br>正常 |<br>|502 MB<br>|未割り当て オンライン **マジティスク1**<br>ベーシック<br>74.50 GB<br>オンライン |<br>|74.50 GB<br>|未割り当て ■ 未割り当て ■ プライマリ パーティション

#### 9 OS

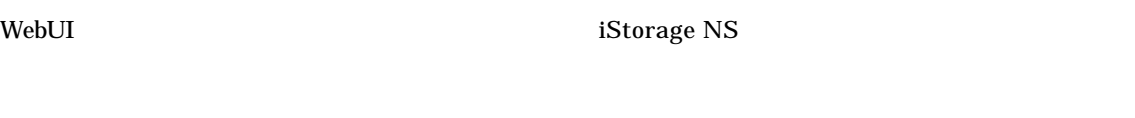

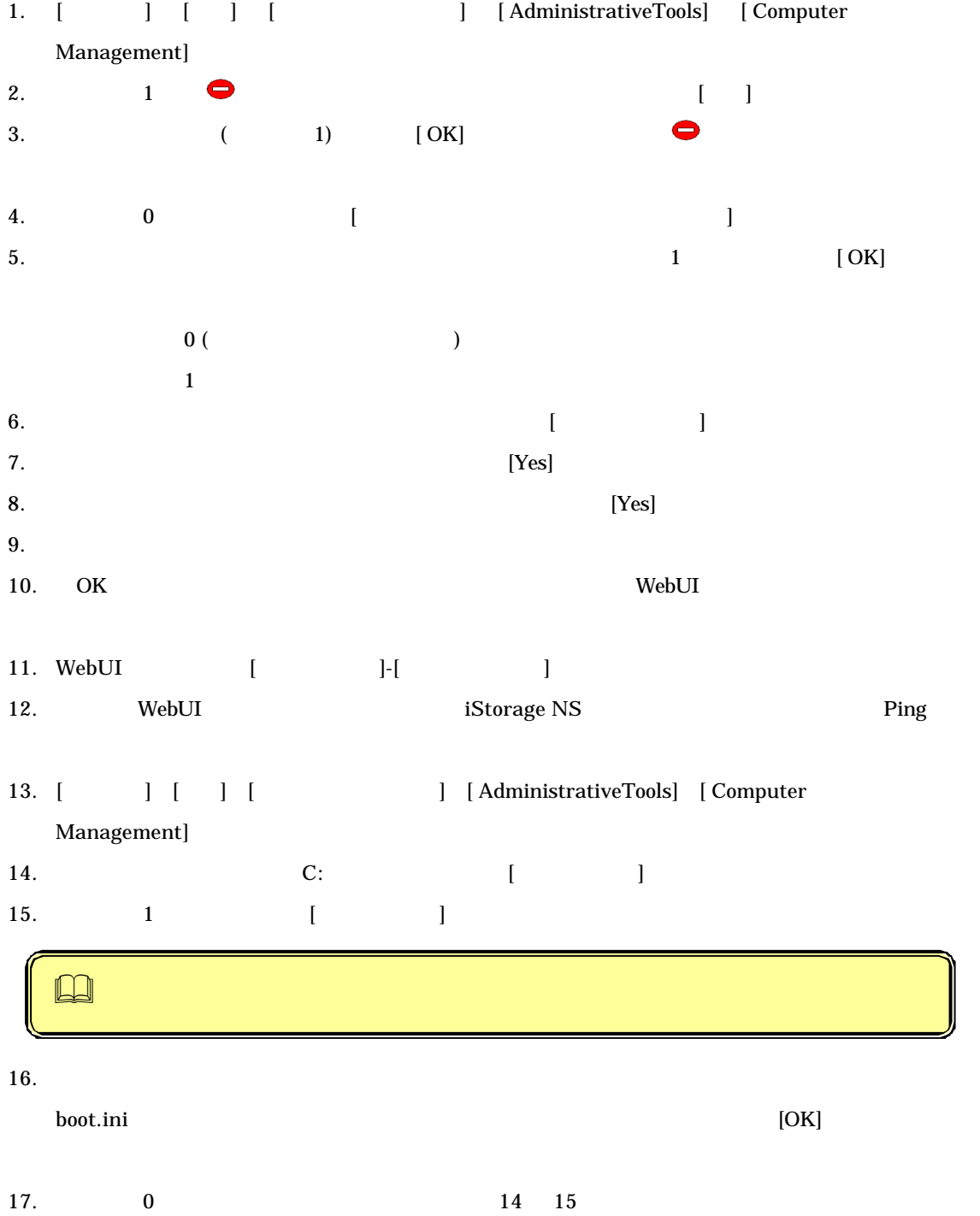

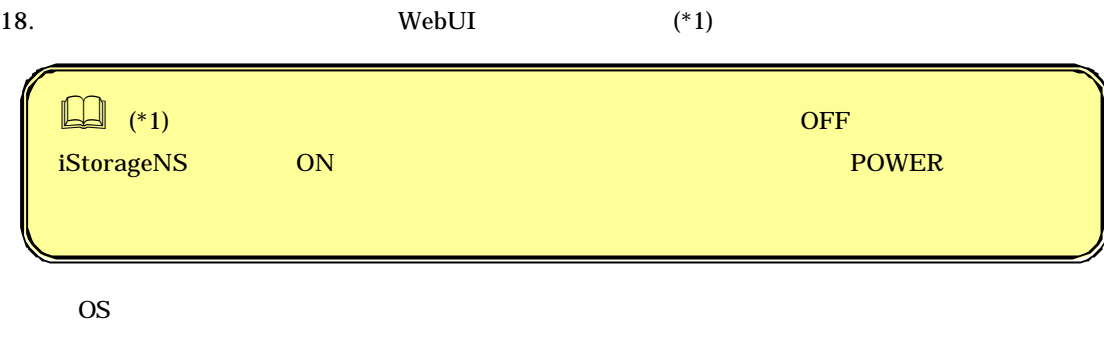

BackupExec NetBackup

http://www.sw.nec.co.jp/products/istorage/guide/

 $\rm Web$